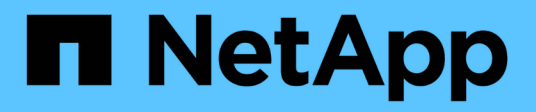

# **Contenedores**

E-Series Systems

NetApp July 26, 2024

This PDF was generated from https://docs.netapp.com/es-es/e-series/maintenance-e2800/canistersoverview-supertask-concept.html on July 26, 2024. Always check docs.netapp.com for the latest.

# **Tabla de contenidos**

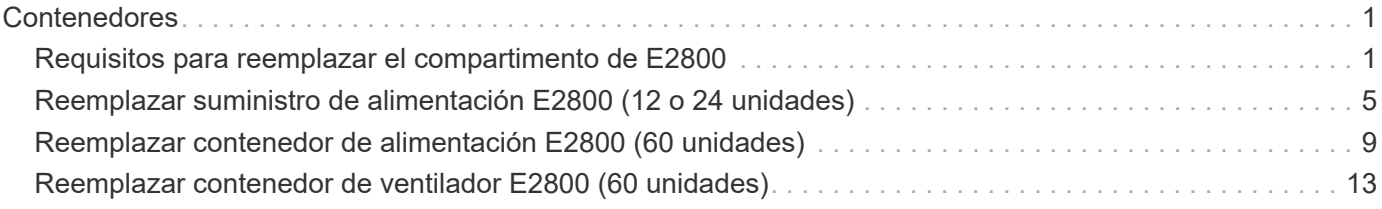

# <span id="page-2-0"></span>**Contenedores**

# <span id="page-2-1"></span>**Requisitos para reemplazar el compartimento de E2800**

Antes de sustituir un contenedor en una cabina E2800, revise los tipos de contenedores y los requisitos.

Los tipos de contenedor incluyen suministros de alimentación, contenedores de alimentación y contenedores de ventilador.

# **Suministro de alimentación**

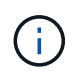

El procedimiento de reemplazo de suministro de alimentación se aplica a sustituciones IOM. Para sustituir el IOM, realice el procedimiento de reemplazo de suministro de alimentación.

Cada bandeja de controladoras o bandeja de unidades de 12 o 24 unidades incluye dos fuentes de alimentación con ventiladores integrados. Estos se denominan *power-fan cans* en SANtricity System Manager. Si un compartimento de alimentación/ventiladores falla, debe reemplazarlo Lo antes posible. para garantizar que la bandeja tenga una fuente de alimentación redundante y una refrigeración adecuada.

#### **Tipos de bandejas para un suministro de alimentación**

Es posible sustituir un suministro de alimentación en las siguientes bandejas:

- Bandeja de controladoras E2812
- Bandeja de controladoras E2824
- Cabina flash EF280
- Bandeja de unidades DE212C
- Bandeja de unidades DE224C

La siguiente figura muestra un ejemplo de bandeja de controladoras E2812, bandeja de controladoras E2824 y una cabina flash EF280 con dos fuentes de alimentación (contenedores de alimentación/ventilador). Las bandejas de unidades DE212C y DE224C son idénticas, pero incluyen módulos de I/o (IOM) en lugar de contenedores de controladoras.

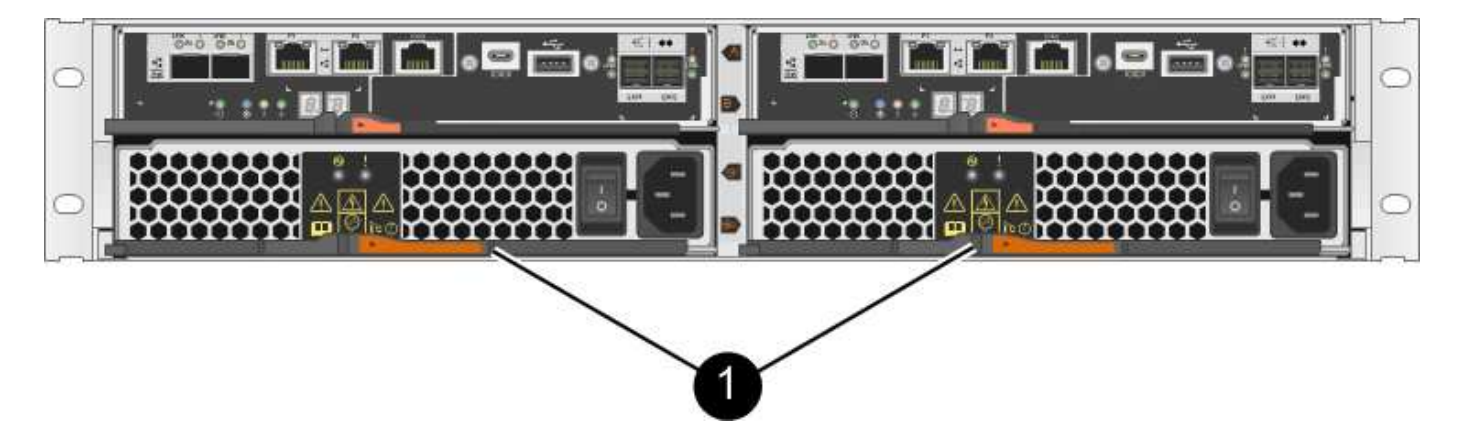

**(1)** *Bandeja de controladoras con dos fuentes de alimentación (contenedores de alimentación/ventilador) debajo de los contenedores del controlador*

El procedimiento para reemplazar un suministro de alimentación no describe cómo reemplazar un contenedor de alimentación-ventilador con fallos en un soporte de unidades DE1600 o DE5600, que puede estar conectado a las bandejas de controladoras E5700 o E2800. Para obtener instrucciones sobre los modelos de bandeja de unidades, consulte ["Reemplazar un contenedor de alimentación de ventiladores en el soporte de](https://library.netapp.com/ecm/ecm_download_file/ECMP1140874) [unidades DE1600 o el soporte de unidades DE5600"](https://library.netapp.com/ecm/ecm_download_file/ECMP1140874).

#### **Requisitos para sustituir un suministro de alimentación**

Si planea sustituir una fuente de alimentación, tenga en cuenta los siguientes requisitos.

- Debe tener un suministro de alimentación (contenedor de alimentación-ventilador) de reemplazo compatible con el modelo de bandeja de controladoras o bandeja de unidades.
- Tiene una muñequera ESD o ha tomado otras precauciones antiestáticas.
- Es posible sustituir un suministro de alimentación (contenedor de alimentación/ventilador) mientras la cabina de almacenamiento está encendida y realizar operaciones de I/o del host, siempre que se cumplan las siguientes condiciones:
	- El segundo suministro de alimentación (contenedor de alimentación/ventilador) de la bandeja tiene un estado óptimo.
	- El campo **Aceptar para eliminar** del área Detalles de Recovery Guru en el Administrador del sistema de SANtricity muestra **Sí**, lo que indica que es seguro quitar este componente.

 $\left( \begin{smallmatrix} 1\\1 \end{smallmatrix} \right)$ 

Si el segundo suministro de alimentación (contenedor de alimentación/ventilador) de la bandeja no tiene estado óptimo o si Recovery Guru indica que no es correcto quitar el contenedor de alimentación/ventilador, póngase en contacto con el soporte técnico.

## **Contenedor de alimentación**

Cada bandeja de controladoras o bandeja de unidades de 60 unidades incluye dos contenedores de alimentación para redundancia de alimentación.

#### **Tipos de bandejas para un contenedor de alimentación**

Es posible sustituir un contenedor de alimentación en las siguientes bandejas:

- Bandejas de controladoras E2860
- Bandeja de unidades DE460C

El procedimiento para sustituir un contenedor de alimentación no describe cómo reemplazar un contenedor de alimentación con errores en un soporte de unidades DE6600, que podría estar conectado a la bandeja de controladoras.

En la siguiente figura, se muestra la parte posterior de una bandeja de unidades DE460C con los dos contenedores de alimentación:

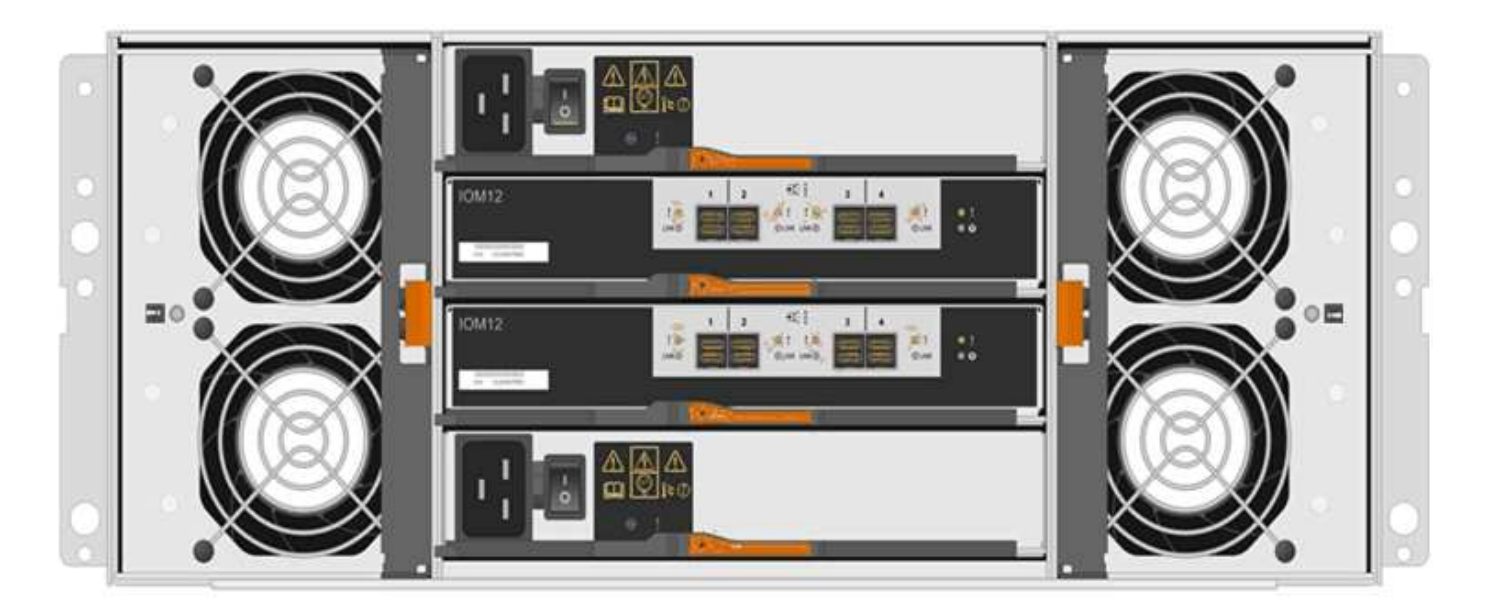

En la siguiente figura se muestra un contenedor de alimentación:

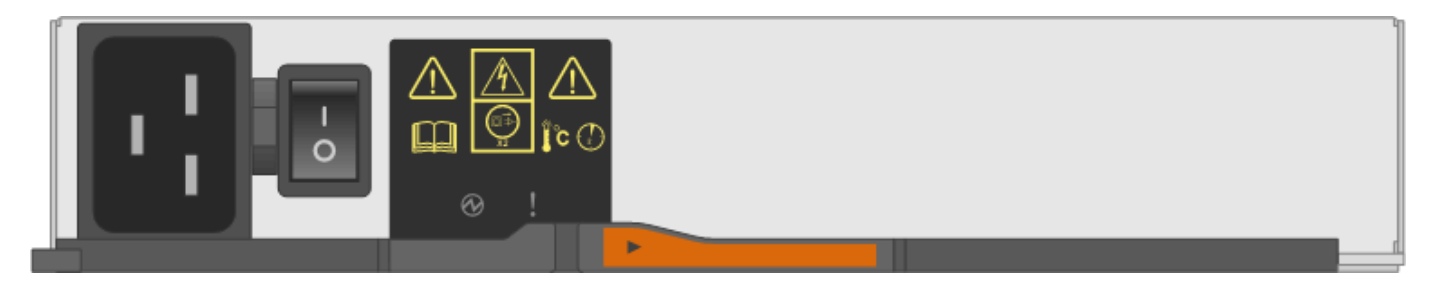

#### **Requisitos para sustituir un compartimento de alimentación**

Si planea sustituir un compartimento de alimentación, tenga en cuenta los siguientes requisitos.

- Debe contar con un contenedor de alimentación de reemplazo compatible con la bandeja de controladoras o el modelo de bandeja de unidades.
- Tiene un contenedor de alimentación que está instalado y en ejecución.
- Tiene una muñequera ESD o ha tomado otras precauciones antiestáticas.
- Es posible sustituir un contenedor de alimentación mientras la cabina de almacenamiento está encendida y realiza operaciones de I/o del host, siempre que se cumplan las siguientes condiciones:
	- El otro contenedor de alimentación de la bandeja tiene el estado óptimo.

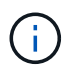

Mientras realiza el procedimiento, el otro contenedor de alimentación proporciona alimentación a ambos ventiladores para garantizar que el equipo no se sobrecaliente.

◦ El campo **Aceptar para eliminar** del área Detalles de Recovery Guru en el Administrador del sistema de SANtricity muestra **Sí**, lo que indica que es seguro quitar este componente.

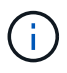

Si el segundo contenedor de alimentación de la bandeja no tiene el estado óptima o si Recovery Guru indica que no es correcto quitar el compartimento de alimentación, póngase en contacto con el soporte técnico.

# **Contenedor de ventilador**

Cada bandeja de controladoras o bandeja de unidades de 60 unidades incluye dos contenedores de ventilador.

#### **Tipos de bandejas para un contenedor de ventilador**

Es posible sustituir un contenedor de ventilador en las siguientes bandejas:

- Bandejas de controladoras E2860
- Bandeja de unidades DE460C

El procedimiento para sustituir un compartimento de ventiladores no describe cómo reemplazar un contenedor de ventiladores con errores en un soporte de unidades DE6600, que podría estar conectado a la bandeja de controladoras.

En la siguiente figura se muestra un contenedor de ventilador:

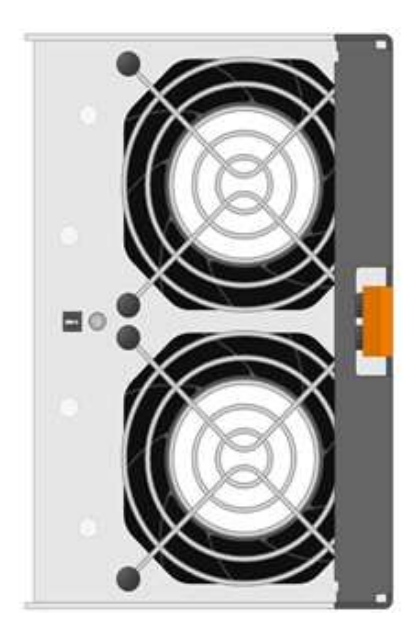

En la siguiente figura, se muestra la parte posterior de una bandeja DE460C con dos contenedores de ventilador:

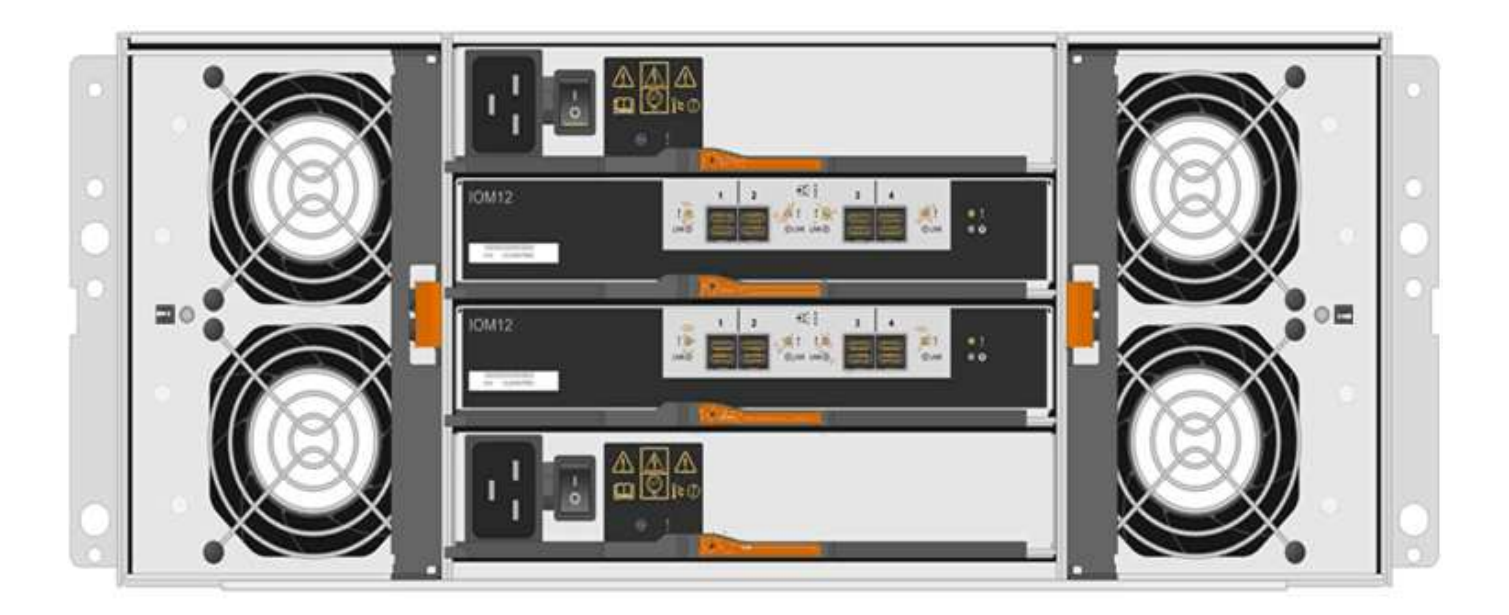

**Posible daño en el equipo** — Si sustituye un contenedor de ventilador con la alimentación encendida, debe completar el procedimiento de sustitución en un plazo de 30 minutos para evitar la posibilidad de sobrecalentamiento del equipo.

#### **Requisitos para reemplazar un contenedor de ventilador**

Si planea sustituir un compartimento de ventiladores, tenga en cuenta los siguientes requisitos.

- Tiene un contenedor de ventilador (ventilador) de reemplazo que es compatible con el modelo de bandeja de controladoras o de bandeja de unidades.
- Tiene un contenedor de ventilador instalado y en ejecución.
- Tiene una muñequera ESD o ha tomado otras precauciones antiestáticas.
- Si realiza este procedimiento con la alimentación encendida, deberá terminarlo en un plazo de 30 minutos para evitar que se sobrecaliente el equipo.
- Es posible sustituir un contenedor de ventilador mientras la cabina de almacenamiento está encendida y realiza operaciones de I/o del host, siempre que se cumplan las siguientes condiciones:
	- El segundo contenedor de ventilador de la bandeja tiene el estado Optimal.
	- El campo **Aceptar para eliminar** del área Detalles de Recovery Guru en el Administrador del sistema de SANtricity muestra **Sí**, lo que indica que es seguro quitar este componente.

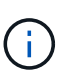

 $(\bot)$ 

Si el segundo contenedor de ventilador de la bandeja no tiene el estado óptima o si Recovery Guru indica que no es correcto quitar el compartimento de ventiladores, póngase en contacto con el soporte técnico.

# <span id="page-6-0"></span>**Reemplazar suministro de alimentación E2800 (12 o 24 unidades)**

Es posible sustituir un suministro de alimentación en una cabina E2800 por una bandeja de 12 o 24 unidades, incluidos los siguientes tipos de bandeja:

- Bandeja de controladoras E2812
- Bandeja de controladoras E2824
- Cabina flash EF280
- Bandeja de unidades DE212C
- Bandeja de unidades DE224C

#### **Acerca de esta tarea**

Cada bandeja de controladoras o bandeja de unidades de 12 o 24 unidades incluye dos fuentes de alimentación con ventiladores integrados. Estos se denominan *power-fan cans* en SANtricity System Manager. Si un compartimento de alimentación/ventiladores falla, debe reemplazarlo Lo antes posible. para garantizar que la bandeja tenga una fuente de alimentación redundante y una refrigeración adecuada.

Es posible sustituir un suministro de alimentación mientras la cabina de almacenamiento está encendida y realizar operaciones de I/o del host, Siempre que la segunda fuente de alimentación de la bandeja tenga un estado óptimo y que el campo **Aceptar para eliminar** del área Detalles de Recovery Guru en el Administrador del sistema de SANtricity muestre **Sí**.

#### **Antes de empezar**

- Revise los requisitos de la fuente de alimentación en ["Requisitos para la sustitución del compartimento"](#page-2-1).
- Revise los detalles en Recovery Guru para confirmar que hay un problema con el suministro de alimentación. Seleccione **Volver a comprobar** en Recovery Guru para asegurarse de que no se deba tratar primero ningún otro elemento.
- Compruebe que el LED de atención ámbar de la fuente de alimentación está encendido, lo que indica que la fuente de alimentación o el ventilador integrado tienen un fallo. Póngase en contacto con el soporte técnico para obtener ayuda si las dos fuentes de alimentación de la bandeja tienen encendidos los LED de atención ámbar.
- Asegúrese de tener lo siguiente:
	- Un suministro de alimentación de repuesto que se admite para la bandeja de controladoras o el modelo de bandeja de unidades.
	- Una muñequera ESD, o usted ha tomado otras precauciones antiestáticas.

# **Paso 1: Prepárese para sustituir la fuente de alimentación**

Prepare la sustitución de un suministro de alimentación en una bandeja de controladoras o 24 unidades de 12 o unidades o una bandeja de unidades.

#### **Pasos**

- 1. Recoja datos de soporte para la cabina de almacenamiento mediante SANtricity System Manager.
	- a. Seleccione menú:Soporte[Centro de soporte > Diagnóstico].
	- b. Seleccione **recopilar datos de soporte**.
	- c. Haga clic en **recoger**.

El archivo se guarda en la carpeta de descargas del explorador con el nombre **support-data.7z**.

2. En SANtricity System Manager, determine qué suministro de alimentación ha fallado.

Esta información se puede encontrar en el área Detalles de Recovery Guru, o bien se puede revisar la información mostrada para la bandeja.

- a. Seleccione **hardware**.
- b. Mira la potencia **(** $\cdot$ <sup>1</sup>) y ventilador **A** Iconos a la derecha de las listas desplegables **Shelf** para determinar qué estante tiene la fuente de alimentación fallida.

Si un componente ha fallado, estos iconos o ambos son de color rojo.

- c. Cuando encuentre la bandeja con un icono rojo, seleccione **Mostrar parte posterior de la bandeja**.
- d. Seleccione cualquiera de las fuentes de alimentación.
- e. En las pestañas **fuentes de alimentación** y **ventiladores**, observe los Estados de los contenedores de alimentación-ventiladores, las fuentes de alimentación y los ventiladores para determinar qué fuente de alimentación debe sustituirse.

Es necesario sustituir un componente con un estado **fallido**.

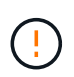

Si el segundo contenedor de alimentación de la bandeja no tiene el estado **óptimo**, no intente intercambiar en caliente la fuente de alimentación que ha fallado. En su lugar, póngase en contacto con el soporte técnico para obtener ayuda.

3. Desde la parte posterior de la cabina de almacenamiento, observe los LED de atención para localizar el suministro de alimentación que debe quitar.

Debe sustituir la fuente de alimentación que tenga encendido el LED de atención.

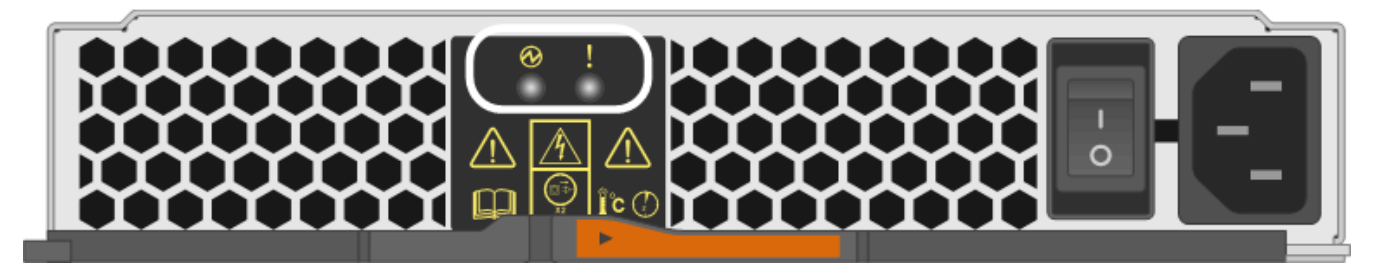

- LED de alimentación: Si está **verde fijo**, la fuente de alimentación funciona correctamente. Si está **Off**, la fuente de alimentación ha fallado, el interruptor de CA está apagado, el cable de alimentación de CA no está instalado correctamente o la tensión de entrada del cable de alimentación de CA no está dentro del margen (hay un problema en el extremo de la fuente del cable de alimentación de CA).
- LED de atención: Si se trata de **ámbar fijo**, la fuente de alimentación o su ventilador integrado tienen un fallo.

## <span id="page-8-0"></span>**Paso 2: Retire la fuente de alimentación defectuosa**

Quite una fuente de alimentación con fallos para poder reemplazarla por una nueva.

#### **Pasos**

1. Desembale la nueva fuente de alimentación y configúrela en una superficie nivelada cerca de la bandeja de unidades.

Guarde todos los materiales de embalaje para utilizarlos cuando devuelva la fuente de alimentación fallida.

- 2. Apague la fuente de alimentación y desconecte los cables de alimentación:
	- a. Apague el interruptor de alimentación de la fuente de alimentación.
	- b. Abra el retenedor del cable de alimentación y desconecte el cable de alimentación de la fuente de

alimentación.

- c. Desenchufe el cable de alimentación de la fuente de alimentación.
- 3. Apriete el pestillo del mango de la leva de la fuente de alimentación y, a continuación, abra el asa de la leva para liberar completamente la fuente de alimentación del plano medio.

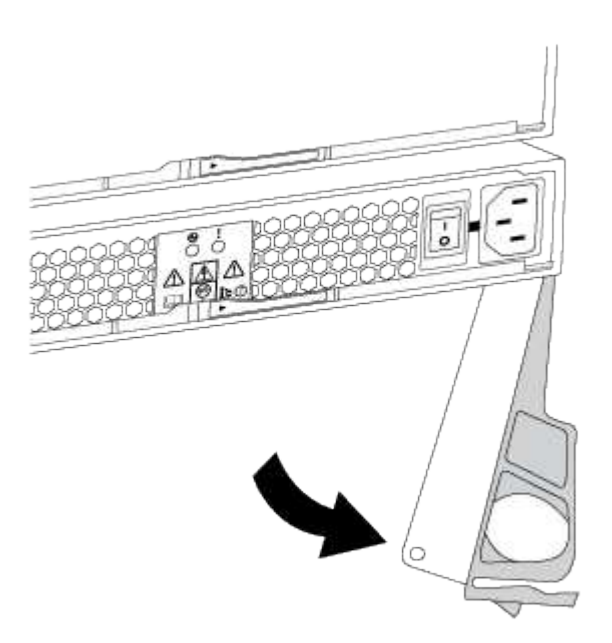

4. Utilice el asa de leva para extraer la fuente de alimentación del sistema.

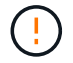

Al extraer una fuente de alimentación, utilice siempre dos manos para soportar su peso.

Al retirar la fuente de alimentación, una solapa se balancea en su lugar para bloquear el compartimento vacío, ayudando a mantener el flujo de aire y la refrigeración.

## <span id="page-9-0"></span>**Paso 3: Instale una nueva fuente de alimentación**

Instale una fuente de alimentación nueva para sustituir la que ha fallado.

#### **Pasos**

- 1. Asegúrese de que el interruptor de encendido/apagado de la nueva fuente de alimentación esté en la posición **Off**.
- 2. Con ambas manos, sujete y alinee los bordes de la fuente de alimentación con la abertura del chasis del sistema y, a continuación, empuje suavemente la fuente de alimentación hacia el chasis con el asa de leva.

Las fuentes de alimentación están codificadas y sólo se pueden instalar de una manera.

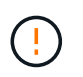

No ejerza demasiada fuerza al deslizar la fuente de alimentación en el sistema, ya que puede dañar el conector.

3. Cierre el asa de la leva de forma que el pestillo encaje en la posición de bloqueo y la fuente de alimentación esté completamente asentada.

- 4. Vuelva a conectar el cableado de la fuente de alimentación:
	- a. Vuelva a conectar el cable de alimentación a la fuente de alimentación y a la fuente de alimentación.
	- b. Fije el cable de alimentación a la fuente de alimentación con el retenedor del cable de alimentación.
- 5. Encienda el compartimento de suministro de alimentación nuevo.

## **Paso 4: Sustitución completa de la fuente de alimentación**

Confirme que el nuevo suministro de alimentación funciona correctamente, recopile datos de soporte y reanude las operaciones normales.

#### **Pasos**

- 1. En la nueva fuente de alimentación, compruebe que el LED verde de alimentación está encendido y que el LED de atención ámbar está APAGADO.
- 2. En Recovery Guru en SANtricity System Manager, seleccione **Volver a comprobar** para verificar que se haya resuelto el problema.
- 3. Si todavía se notifica un suministro de alimentación con errores, repita los pasos en [Paso 2: Retire la](#page-8-0) [fuente de alimentación defectuosa](#page-8-0), y en [Paso 3: Instale una nueva fuente de alimentación](#page-9-0). Si el problema continúa, póngase en contacto con el soporte técnico.
- 4. Retire la protección antiestática.
- 5. Recoja datos de soporte para la cabina de almacenamiento mediante SANtricity System Manager.
	- a. Seleccione menú:Soporte[Centro de soporte > Diagnóstico].
	- b. Seleccione **recopilar datos de soporte**.
	- c. Haga clic en **recoger**.

El archivo se guarda en la carpeta de descargas del explorador con el nombre **support-data.7z**.

6. Devuelva la pieza que ha fallado a NetApp, como se describe en las instrucciones de RMA que se suministran con el kit.

#### **El futuro**

Se completó la sustitución del suministro de alimentación. Es posible reanudar las operaciones normales.

# <span id="page-10-0"></span>**Reemplazar contenedor de alimentación E2800 (60 unidades)**

Es posible sustituir un contenedor de alimentación en una cabina E2800 por una bandeja de 60 unidades, que incluye los siguientes tipos de bandeja:

- Bandeja de controladoras E2860
- Bandeja de unidades DE460C

#### **Acerca de esta tarea**

Cada bandeja de controladoras o bandeja de unidades de 60 unidades incluye dos contenedores de alimentación para redundancia de alimentación. Si un contenedor de alimentación presenta errores, debe reemplazarlo Lo antes posible. para garantizar que la bandeja tenga un origen de alimentación redundante.

Es posible sustituir un contenedor de alimentación mientras la cabina de almacenamiento está encendida y

realizar operaciones de I/o del host, Siempre que el segundo contenedor de alimentación de la bandeja tenga un estado óptimo y que el campo **Aceptar para quitar** en el área Detalles de Recovery Guru en el Administrador del sistema SANtricity muestre **Sí**.

Mientras realiza esta tarea, el otro contenedor de alimentación proporciona alimentación a ambos ventiladores para garantizar que el equipo no se sobrecaliente.

#### **Antes de empezar**

- Revise los requisitos del contenedor de alimentación en ["Requisitos para la sustitución del](#page-2-1) [compartimento"](#page-2-1).
- Revise los detalles en Recovery Guru para confirmar que hay un problema con el contenedor de alimentación y seleccione **Volver a comprobar** en Recovery Guru para asegurarse de que no deba solucionar primero ningún otro elemento.
- Compruebe que el LED de alerta ámbar del contenedor de alimentación esté encendido, lo que indica que el contenedor tiene un fallo. Póngase en contacto con el soporte técnico para obtener ayuda si los dos compartimentos de alimentación de la bandeja tienen encendidos los LED de atención ámbar.
- Asegúrese de tener lo siguiente:
	- Un contenedor de alimentación de repuesto que es compatible con la bandeja de controladoras o el modelo de bandeja de unidades.
	- Una muñequera ESD, o usted ha tomado otras precauciones antiestáticas.

# **Paso 1: Prepararse para sustituir el compartimento de alimentación**

Prepare para sustituir un contenedor de alimentación en una bandeja de controladoras de 60 unidades o una bandeja de unidades.

#### **Pasos**

- 1. Recoja datos de soporte para la cabina de almacenamiento mediante SANtricity System Manager.
	- a. Seleccione menú:Soporte[Centro de soporte > Diagnóstico].
	- b. Seleccione **recopilar datos de soporte**.
	- c. Haga clic en **recoger**.

El archivo se guarda en la carpeta de descargas del explorador con el nombre **support-data.7z**.

- 2. En SANtricity System Manager, determine qué contenedor de alimentación ha fallado.
	- a. Seleccione **hardware**.
	- b. Mira la potencia Icono situado a la derecha de las listas desplegables \* Shelf\* para determinar qué bandeja tiene el contenedor de alimentación con error.

Si un componente falla, este icono está en rojo.

- c. Cuando encuentre la bandeja con un icono rojo, seleccione **Mostrar parte posterior de la bandeja**.
- d. Seleccione el compartimento de alimentación o el icono de alimentación rojo.
- e. En la ficha **fuentes de alimentación**, observe los Estados de los contenedores de alimentación para determinar qué contenedor de alimentación debe sustituirse.

Es necesario sustituir un componente con un estado **fallido**.

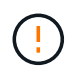

Si el segundo compartimento de alimentación de la bandeja no tiene el estado **óptimo**, no intente intercambiar en caliente el compartimento de alimentación con errores. En su lugar, póngase en contacto con el soporte técnico para obtener ayuda.

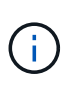

También se proporciona información sobre el contenedor de alimentación con errores en el área Detalles de Recovery Guru, o bien se puede revisar la información que se muestra en la bandeja, o bien se puede revisar el registro de eventos en Soporte y filtrar por tipo de componente.

3. Desde la parte posterior de la cabina de almacenamiento, observe los LED de atención para localizar el contenedor de alimentación que debe quitar.

Debe sustituir el contenedor de alimentación que tiene encendido el LED de atención.

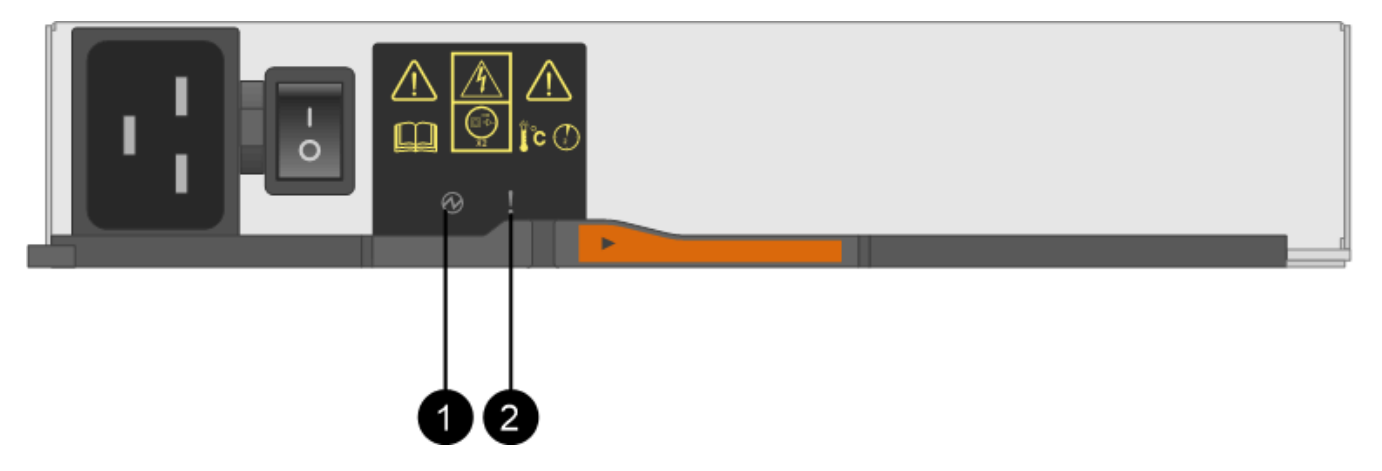

**(1)** *LED de alimentación*. Si es **verde fijo**, el contenedor de alimentación funciona correctamente. Si está **apagado**, el contenedor de alimentación ha fallado, el interruptor de CA está apagado, el cable de alimentación de CA no está instalado correctamente o la tensión de entrada del cable de alimentación de CA no está dentro del margen (hay un problema en el extremo de la fuente del cable de alimentación de CA).

**(2)** *LED de atención*. Si se trata de **ámbar fijo**, el contenedor de alimentación tiene un fallo o no hay alimentación de entrada a este contenedor de alimentación, pero el otro contenedor de alimentación está funcionando.

# <span id="page-12-0"></span>**Paso 2: Quite el contenedor de alimentación con errores**

Quite un contenedor de alimentación con errores para que pueda reemplazarlo por uno nuevo.

#### **Pasos**

- 1. Póngase protección antiestática.
- 2. Desembale el nuevo contenedor de alimentación y configúrelo en una superficie nivelada cerca de la bandeja.

Guarde todos los materiales de embalaje para usarlos cuando devuelva el compartimento de alimentación con errores.

- 3. Apague el interruptor de alimentación en el contenedor de alimentación que deba quitar.
- 4. Abra el retenedor del cable de alimentación del contenedor de alimentación que necesita quitar y, a continuación, desenchufe el cable de alimentación del contenedor de alimentación.
- 5. Presione el pestillo naranja del asa de la leva del contenedor de alimentación y, a continuación, abra el asa de la leva para liberar completamente el contenedor de alimentación del plano medio.
- 6. Use el tirador de la leva para sacar el compartimento de alimentación de la bandeja.

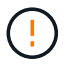

Al extraer un contenedor de alimentación, utilice siempre dos manos para sostener su peso.

### <span id="page-13-0"></span>**Paso 3: Instale un nuevo compartimento de alimentación**

Instale un compartimento de alimentación nuevo para sustituir el que presenta errores.

#### **Pasos**

- 1. Asegúrese de que el interruptor de encendido/apagado del nuevo contenedor de alimentación esté en la posición de apagado.
- 2. Con ambas manos, sujete y alinee los bordes del contenedor de alimentación con la abertura del chasis del sistema y, a continuación, empuje suavemente el contenedor de alimentación hacia el chasis con el asa de leva hasta que encaje en su sitio.

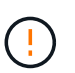

No ejerza una fuerza excesiva al deslizar el contenedor de alimentación hacia el sistema, ya que puede dañar el conector.

- 3. Cierre el asa de leva de forma que el pestillo encaje en la posición de bloqueo y el contenedor de alimentación esté completamente asentado.
- 4. Vuelva a conectar el cable de alimentación al compartimento de alimentación y fije el cable de alimentación al contenedor de alimentación con el retenedor del cable de alimentación.
- 5. Encienda el compartimento de alimentación nuevo.

#### **Paso 4: Sustitución completa del contenedor de alimentación**

Confirme que el contenedor de alimentación nuevo funciona correctamente, recopile datos de soporte y reanude las operaciones normales.

#### **Pasos**

- 1. En el nuevo contenedor de alimentación, compruebe que el LED verde de alimentación está encendido y que el LED de atención ámbar está APAGADO.
- 2. En Recovery Guru en SANtricity System Manager, seleccione **Volver a comprobar** para verificar que se haya resuelto el problema.
- 3. Si aún se notifica un contenedor de alimentación con errores, repita los pasos del [Paso 2: Quite el](#page-12-0) [contenedor de alimentación con errores](#page-12-0) y en [Paso 3: Instale un nuevo compartimento de alimentación](#page-13-0). Si el problema continúa, póngase en contacto con el soporte técnico.
- 4. Retire la protección antiestática.
- 5. Recoja datos de soporte para la cabina de almacenamiento mediante SANtricity System Manager.
	- a. Seleccione menú:Soporte[Centro de soporte > Diagnóstico].
	- b. Seleccione **recopilar datos de soporte**.
	- c. Haga clic en **recoger**.

El archivo se guarda en la carpeta de descargas del explorador con el nombre **support-data.7z**.

6. Devuelva la pieza que ha fallado a NetApp, como se describe en las instrucciones de RMA que se suministran con el kit.

### **El futuro**

Se completó la sustitución del compartimento de alimentación. Es posible reanudar las operaciones normales.

# <span id="page-14-0"></span>**Reemplazar contenedor de ventilador E2800 (60 unidades)**

Es posible sustituir un contenedor de ventilador en una cabina E2800 por una bandeja de 60 unidades, que incluye los siguientes tipos de bandeja:

- Bandeja de controladoras E2860
- Bandeja de unidades DE460C

#### **Acerca de esta tarea**

Cada bandeja de controladoras o bandeja de unidades de 60 unidades incluye dos contenedores de ventilador. Si un compartimento de ventiladores falla, debe reemplazarlo Lo antes posible. para garantizar que la bandeja tenga la refrigeración adecuada.

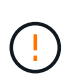

**Posible daño en el equipo** — Si realiza este procedimiento con la alimentación encendida, debe terminarlo en un plazo de 30 minutos para evitar la posibilidad de sobrecalentamiento del equipo.

#### **Antes de empezar**

- Revise los requisitos del contenedor de ventilador en ["Requisitos para la sustitución del compartimento"](#page-2-1).
- Revise los detalles en Recovery Guru para confirmar que hay un problema con el contenedor de ventilador y seleccione **Volver a comprobar** en Recovery Guru para asegurarse de que no se deba tratar primero ningún otro elemento.
- Compruebe que el LED de atención ámbar del compartimento de ventiladores esté encendido, lo que indica que el ventilador tiene una falla. Póngase en contacto con el soporte técnico para obtener ayuda si los dos compartimentos de ventiladores de la bandeja tienen encendidos los LED de atención ámbar.
- Asegúrese de tener lo siguiente:
	- Un contenedor de ventilador (ventilador) de repuesto que es compatible con su bandeja de controladoras o modelo de bandeja de unidades.
	- Una muñequera ESD, o usted ha tomado otras precauciones antiestáticas.

# **Paso 1: Preparar la sustitución del contenedor de ventilador**

Prepare para sustituir un contenedor de ventilador en una bandeja de controladoras de 60 unidades o una bandeja de unidades. Para ello, recoja datos de soporte sobre la cabina de almacenamiento y localice el componente con error.

#### **Pasos**

- 1. Recoja datos de soporte para la cabina de almacenamiento mediante SANtricity System Manager.
	- a. Seleccione menú:Soporte[Centro de soporte > Diagnóstico].
	- b. Seleccione **recopilar datos de soporte**.
	- c. Haga clic en **recoger**.

El archivo se guarda en la carpeta de descargas del explorador con el nombre **support-data.7z**.

- 2. En SANtricity System Manager, determine qué contenedor de ventilador tiene errores.
	- a. Seleccione **hardware**.
	- b. Mire el ventilador es loono a la derecha de las listas desplegables **Bandeja** para determinar qué bandeja tiene el compartimento de ventiladores con errores.

Si un componente falla, este icono está en rojo.

- c. Cuando encuentre la bandeja con un icono rojo, seleccione **Mostrar parte posterior de la bandeja**.
- d. Seleccione el compartimento de ventiladores o el icono de ventilador rojo.
- e. En la ficha **ventiladores**, observe los Estados de los contenedores de ventilador para determinar qué contenedor de ventilador se debe sustituir.

Es necesario sustituir un componente con un estado **fallido**.

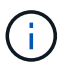

Si el segundo compartimento de ventiladores de la bandeja no tiene el estado **óptimo**, no intente intercambiar en caliente el compartimento de ventiladores con errores. En su lugar, póngase en contacto con el soporte técnico para obtener ayuda.

También se puede encontrar información sobre el contenedor de ventilador con errores en el área Detalles de Recovery Guru, o bien se puede revisar el registro de eventos en Soporte y filtrar por tipo de componente.

3. En la parte posterior de la cabina de almacenamiento, observe los LED de atención para localizar el contenedor de ventilador que debe quitar.

Debe sustituir el contenedor de ventilador que tiene encendido el LED de atención.

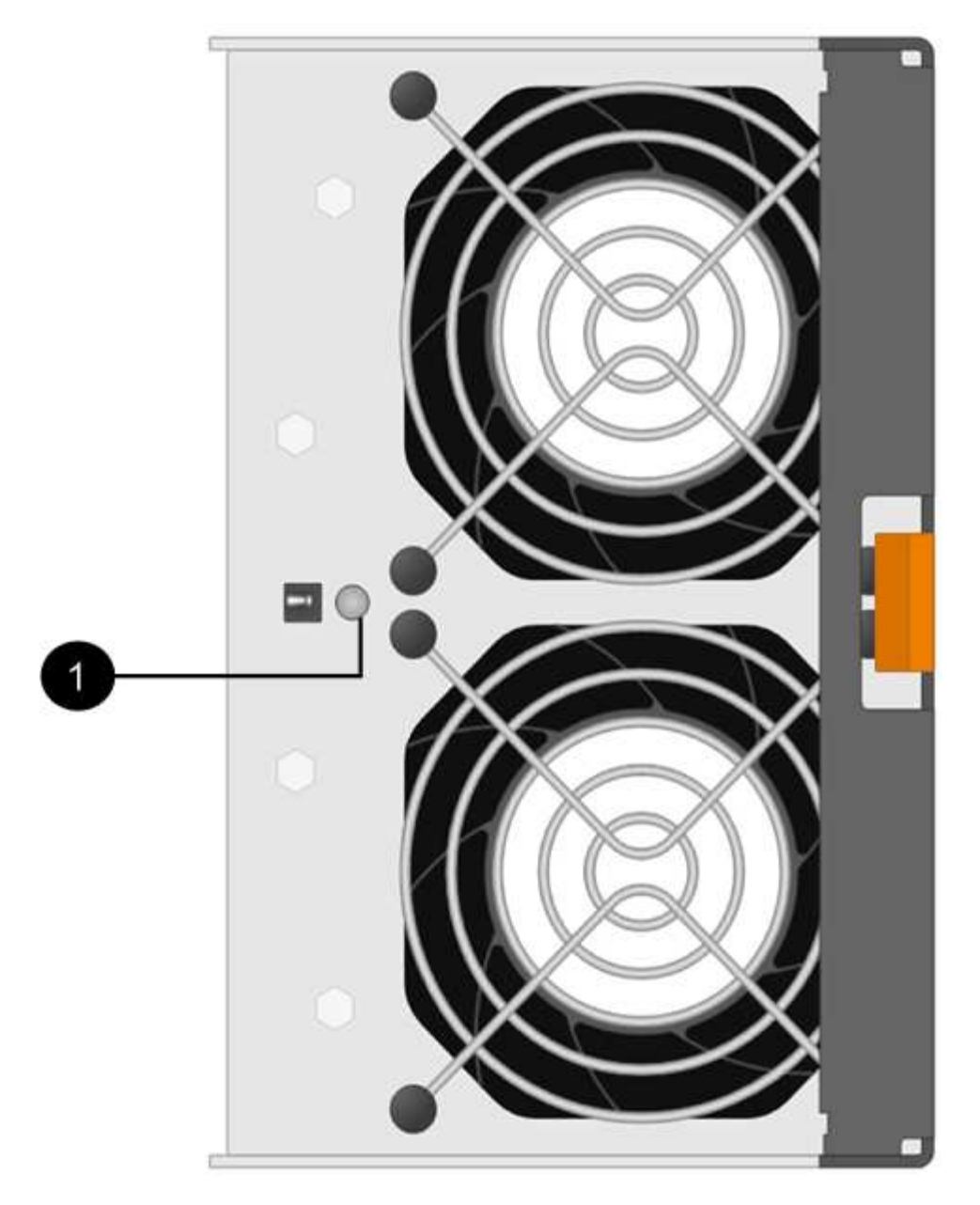

**(1)** *LED de atención*. Si este LED se muestra como **ámbar fijo**, el ventilador tiene un fallo.

# <span id="page-16-0"></span>**Paso 2: Quite el contenedor de ventilador con errores e instale uno nuevo**

Quite un contenedor de ventilador con errores para que pueda reemplazarlo por un nuevo.

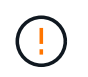

Si no apaga la alimentación de la cabina de almacenamiento, asegúrese de quitar y sustituir el contenedor de ventilador en un plazo de 30 minutos para evitar que se sobrecaliente el sistema.

#### **Pasos**

1. Desembale el nuevo contenedor de ventilador y colóquelo en una superficie nivelada cerca de la bandeja.

Guarde todo el material de embalaje para utilizarlo cuando devuelva el ventilador defectuoso.

2. Pulse la pestaña naranja para liberar el asa del contenedor de ventilador.

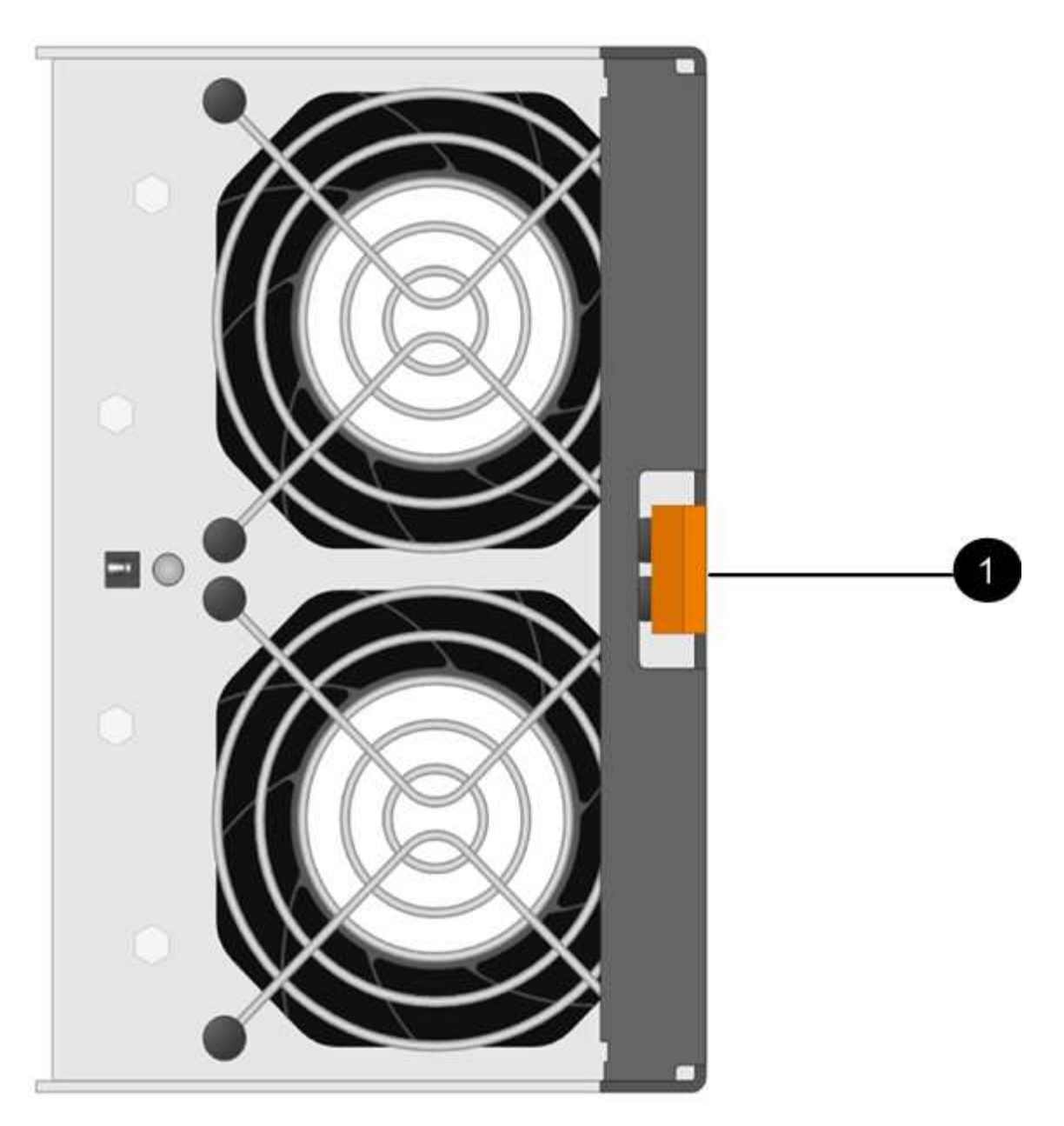

- **(1)** *TAB que presiona para liberar el asa* del contenedor de ventilador
- 3. Use el asa del contenedor de ventilador para sacar el contenedor de ventilador de la bandeja.

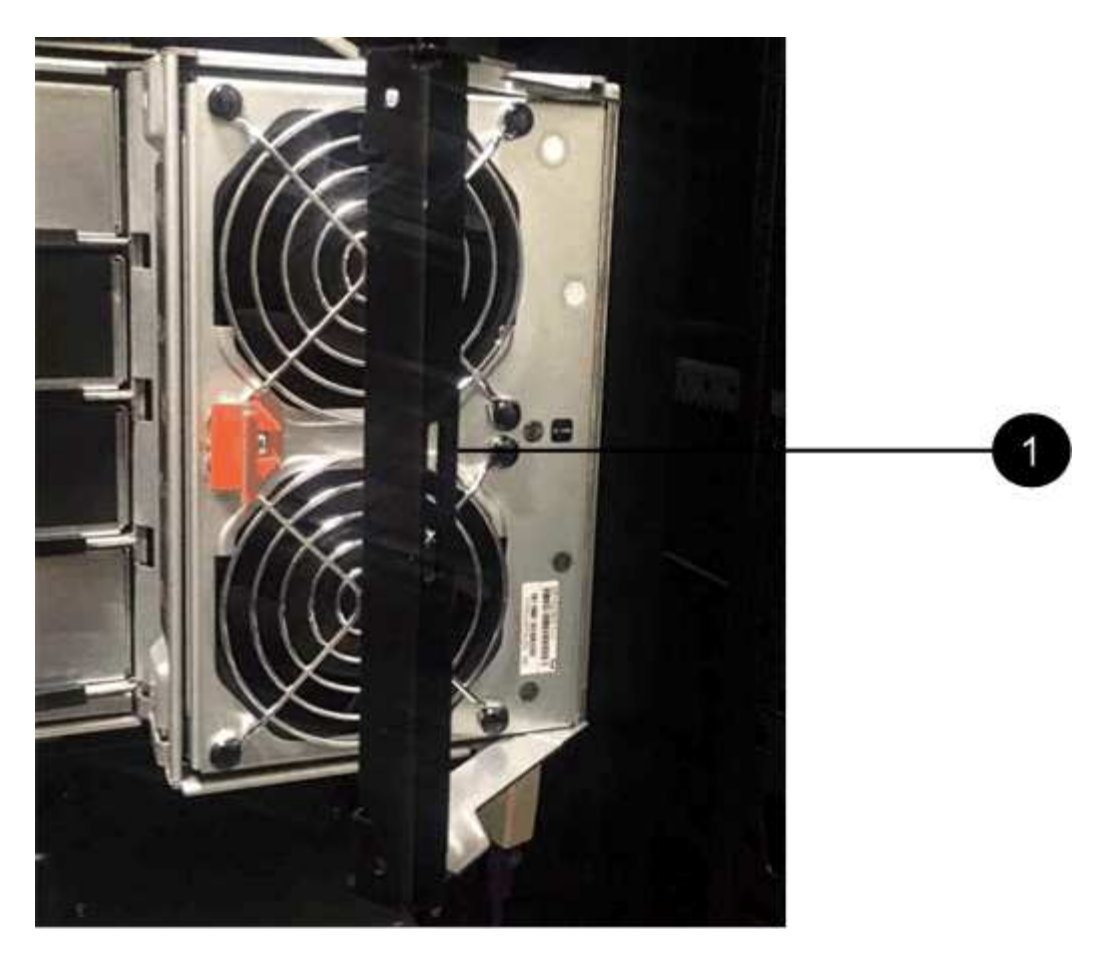

**(1)** *handle para sacar el contenedor del ventilador*

4. Deslice completamente el compartimento de ventiladores de repuesto hacia la bandeja y mueva el asa del contenedor de ventilador hasta que encaje con la lengüeta naranja.

## **Paso 3: Sustitución completa del contenedor de ventilador**

Confirme que el contenedor de ventilador nuevo funciona correctamente, recopile datos de soporte y reanude las operaciones normales.

#### **Pasos**

1. Compruebe el LED de atención ámbar del nuevo contenedor de ventilador.

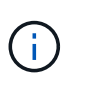

Después de sustituir el compartimento de ventiladores, el LED de atención se mantiene encendido (en ámbar fijo) mientras el firmware comprueba que el contenedor de ventilador se haya instalado correctamente. El LED se apaga una vez completado este proceso.

- 2. En Recovery Guru en SANtricity System Manager, seleccione **Volver a comprobar** para verificar que se haya resuelto el problema.
- 3. Si todavía se notifica un contenedor de ventilador con errores, repita los pasos del [Paso 2: Quite el](#page-16-0) [contenedor de ventilador con errores e instale uno nuevo.](#page-16-0) Si el problema persiste, póngase en contacto con el soporte técnico.
- 4. Retire la protección antiestática.
- 5. Recoja datos de soporte para la cabina de almacenamiento mediante SANtricity System Manager.
	- a. Seleccione menú:Soporte[Centro de soporte > Diagnóstico].
- b. Seleccione **recopilar datos de soporte**.
- c. Haga clic en **recoger**.

El archivo se guarda en la carpeta de descargas del explorador con el nombre **support-data.7z**.

6. Devuelva la pieza que ha fallado a NetApp, como se describe en las instrucciones de RMA que se suministran con el kit.

#### **El futuro**

Se completó la sustitución del contenedor de ventilador. Es posible reanudar las operaciones normales.

#### **Información de copyright**

Copyright © 2024 NetApp, Inc. Todos los derechos reservados. Imprimido en EE. UU. No se puede reproducir este documento protegido por copyright ni parte del mismo de ninguna forma ni por ningún medio (gráfico, electrónico o mecánico, incluidas fotocopias, grabaciones o almacenamiento en un sistema de recuperación electrónico) sin la autorización previa y por escrito del propietario del copyright.

El software derivado del material de NetApp con copyright está sujeto a la siguiente licencia y exención de responsabilidad:

ESTE SOFTWARE LO PROPORCIONA NETAPP «TAL CUAL» Y SIN NINGUNA GARANTÍA EXPRESA O IMPLÍCITA, INCLUYENDO, SIN LIMITAR, LAS GARANTÍAS IMPLÍCITAS DE COMERCIALIZACIÓN O IDONEIDAD PARA UN FIN CONCRETO, CUYA RESPONSABILIDAD QUEDA EXIMIDA POR EL PRESENTE DOCUMENTO. EN NINGÚN CASO NETAPP SERÁ RESPONSABLE DE NINGÚN DAÑO DIRECTO, INDIRECTO, ESPECIAL, EJEMPLAR O RESULTANTE (INCLUYENDO, ENTRE OTROS, LA OBTENCIÓN DE BIENES O SERVICIOS SUSTITUTIVOS, PÉRDIDA DE USO, DE DATOS O DE BENEFICIOS, O INTERRUPCIÓN DE LA ACTIVIDAD EMPRESARIAL) CUALQUIERA SEA EL MODO EN EL QUE SE PRODUJERON Y LA TEORÍA DE RESPONSABILIDAD QUE SE APLIQUE, YA SEA EN CONTRATO, RESPONSABILIDAD OBJETIVA O AGRAVIO (INCLUIDA LA NEGLIGENCIA U OTRO TIPO), QUE SURJAN DE ALGÚN MODO DEL USO DE ESTE SOFTWARE, INCLUSO SI HUBIEREN SIDO ADVERTIDOS DE LA POSIBILIDAD DE TALES DAÑOS.

NetApp se reserva el derecho de modificar cualquiera de los productos aquí descritos en cualquier momento y sin aviso previo. NetApp no asume ningún tipo de responsabilidad que surja del uso de los productos aquí descritos, excepto aquello expresamente acordado por escrito por parte de NetApp. El uso o adquisición de este producto no lleva implícita ninguna licencia con derechos de patente, de marcas comerciales o cualquier otro derecho de propiedad intelectual de NetApp.

Es posible que el producto que se describe en este manual esté protegido por una o más patentes de EE. UU., patentes extranjeras o solicitudes pendientes.

LEYENDA DE DERECHOS LIMITADOS: el uso, la copia o la divulgación por parte del gobierno están sujetos a las restricciones establecidas en el subpárrafo (b)(3) de los derechos de datos técnicos y productos no comerciales de DFARS 252.227-7013 (FEB de 2014) y FAR 52.227-19 (DIC de 2007).

Los datos aquí contenidos pertenecen a un producto comercial o servicio comercial (como se define en FAR 2.101) y son propiedad de NetApp, Inc. Todos los datos técnicos y el software informático de NetApp que se proporcionan en este Acuerdo tienen una naturaleza comercial y se han desarrollado exclusivamente con fondos privados. El Gobierno de EE. UU. tiene una licencia limitada, irrevocable, no exclusiva, no transferible, no sublicenciable y de alcance mundial para utilizar los Datos en relación con el contrato del Gobierno de los Estados Unidos bajo el cual se proporcionaron los Datos. Excepto que aquí se disponga lo contrario, los Datos no se pueden utilizar, desvelar, reproducir, modificar, interpretar o mostrar sin la previa aprobación por escrito de NetApp, Inc. Los derechos de licencia del Gobierno de los Estados Unidos de América y su Departamento de Defensa se limitan a los derechos identificados en la cláusula 252.227-7015(b) de la sección DFARS (FEB de 2014).

#### **Información de la marca comercial**

NETAPP, el logotipo de NETAPP y las marcas que constan en <http://www.netapp.com/TM>son marcas comerciales de NetApp, Inc. El resto de nombres de empresa y de producto pueden ser marcas comerciales de sus respectivos propietarios.